### Shopitem API

*A technical guide to the REST API for managing updates of shopitems*

Date: 07-12-2018

Version: 3.4

### Index

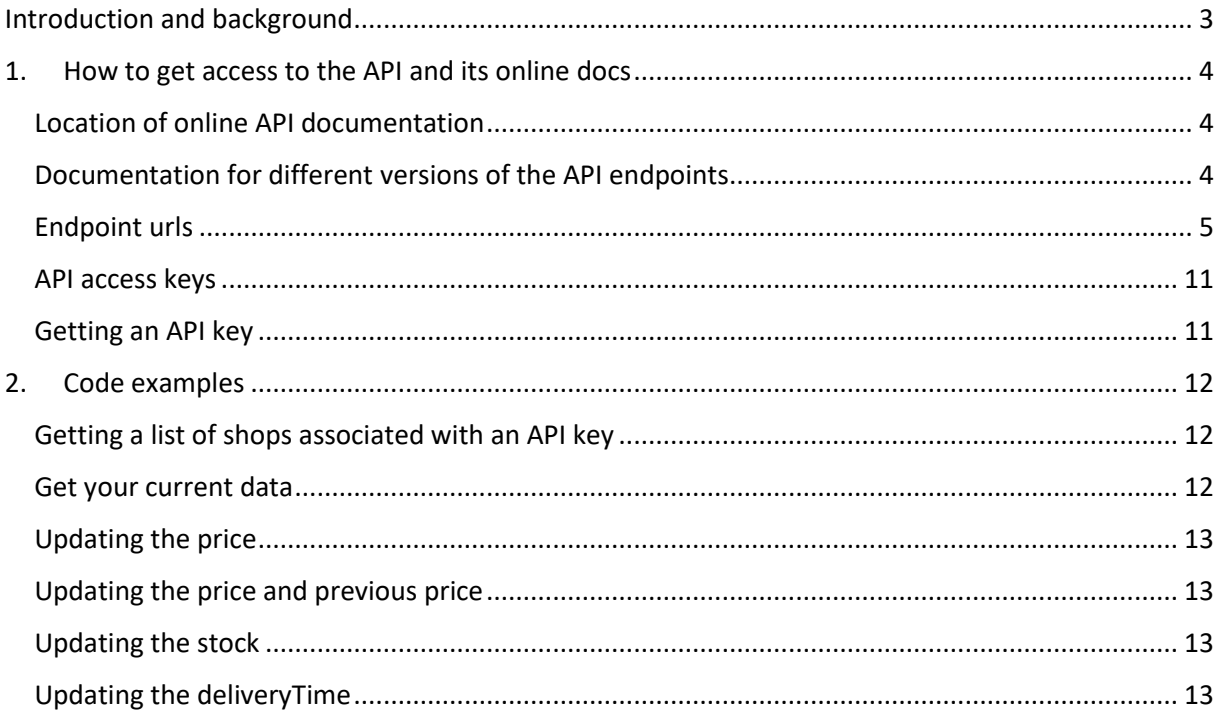

### <span id="page-2-0"></span>Introduction and background

The Beslist.nl platform imports webshop inventory items using feeds. The process of feed creation, downloading and processing all items in a feed is by nature not real-time. Therefore an API has been developed enabling near real-time updates to a number of properties of inventory items. Within the context of this API those webshop inventory items are referred to as 'shopitems' and the API is called the 'Shopitem API'.

The Shopitem API is published with built-in technical API documentation aimed at API client developers. This built-in documentation defines the contracts for the REST endpoints, by specifying input and output and documenting resulting status codes.

This document gives an overview of the conventions used for he Shopitem API and gives a few code examples of how to use the API. It is not exhaustive but should give enough information to start using the API.

### <span id="page-3-0"></span>1. How to get access to the API and its online docs

### <span id="page-3-1"></span>Location of online API documentation

The Shopitem API has a single host where both the API and the online documentation can be found. The API is versioned, and the version number is in the urls. The documentation URL is a good starting point because it contains the urls to the API endpoints. All API urls, including documentation use https.

Shopitem API docs: <https://shopitem.api.beslist.nl/swagger>

### <span id="page-3-2"></span>Documentation for different versions of the API endpoints

API endpoints can co-exist in different versions, meaning that multiple versions of a single endpoint can exist. The most recent version is always the default version. Older versions are labeled as deprecated and will be removed in the future. The online documentation is also available in different versions. The default view that is displayed at the doc location url always shows the documentation for the most recent versions of all API endpoints:

Current docs: https://shopitem.api.beslist.nl/swagger

Besides being shown in the default view, every version of the API has its own view. The different versions can be selected in the top right corner.

### <span id="page-4-0"></span>Endpoint urls

The API has several endpoints that are documented in the online documentation. The urls are all based on a versioned url with an endpoint specific suffix. All endpoints require an apiKey header to be sent along and the **Content-Type header should be set to application/json**. We will always respond with json formatted data.

Before we start explaining the different endpoints it's important to agree on some terms and on the datamodel used for updating:

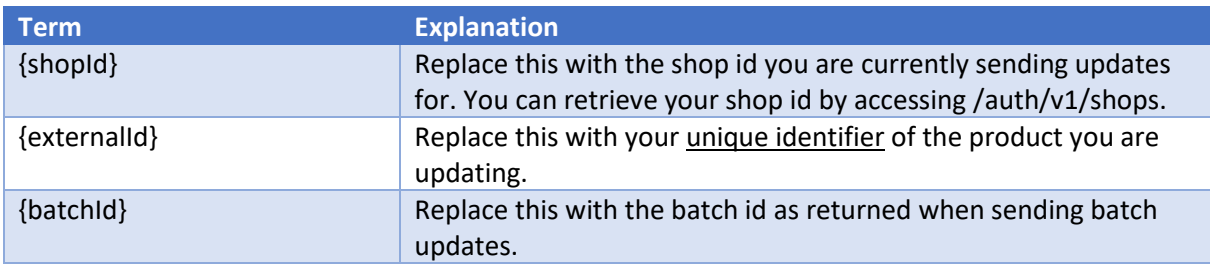

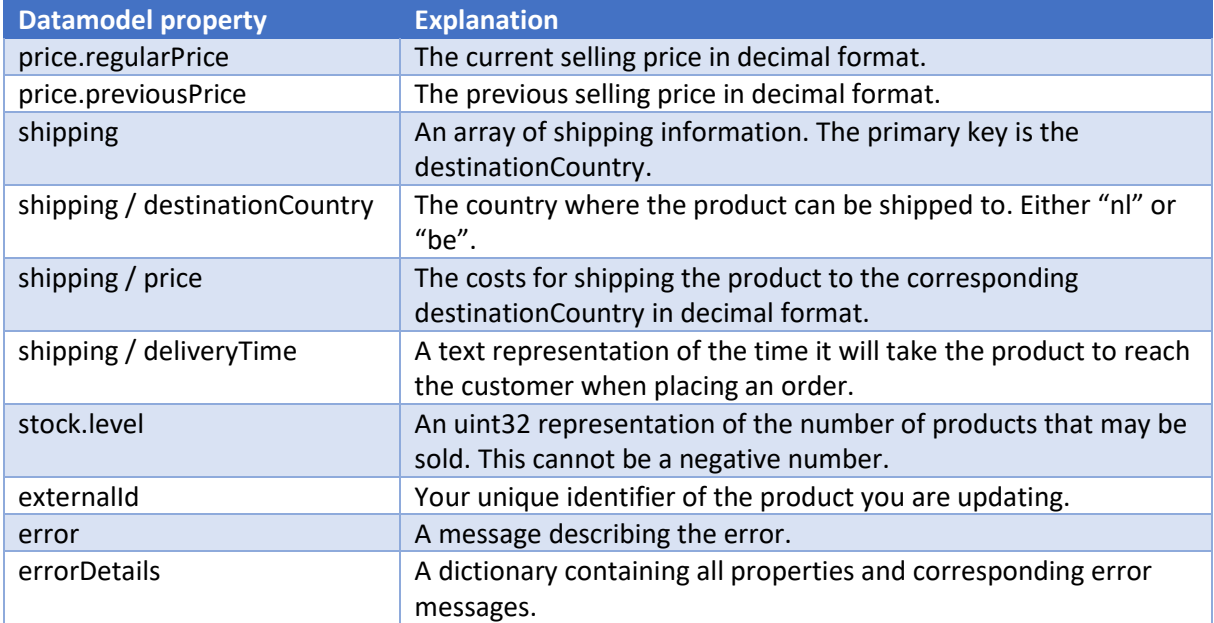

### Authentication:

*[GET]<https://shopitem.api.beslist.nl/auth/v1/shops>*

*Content-Type: application/json*

You can retrieve information about the shops you can update by sending a GET request.

*Possible http responses:*

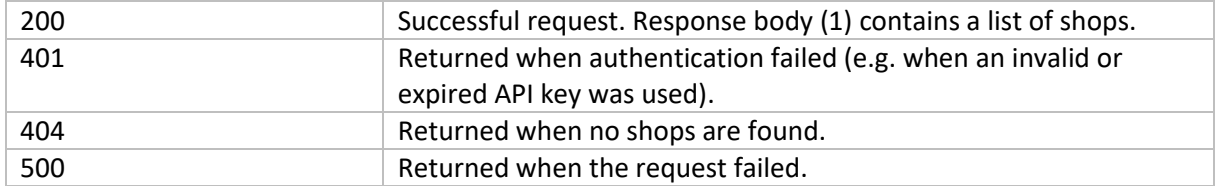

*Response body:*

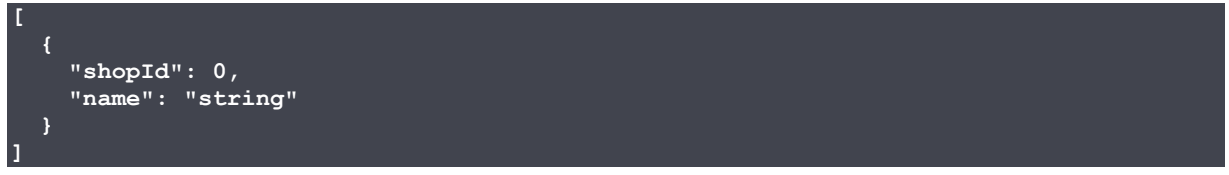

### Single updates:

*[PUT] [https://shopitem.api.beslist.nl/v3/offer/shops/{shopId}/offers/{externalId}](https://shopitem.api.beslist.nl/v3/offer/shops/%7bshopId%7d/offers/%7bexternalId%7d)*

*Content-Type: application/json*

You can update a single product by sending a PUT request containing a json formatted body as follows:

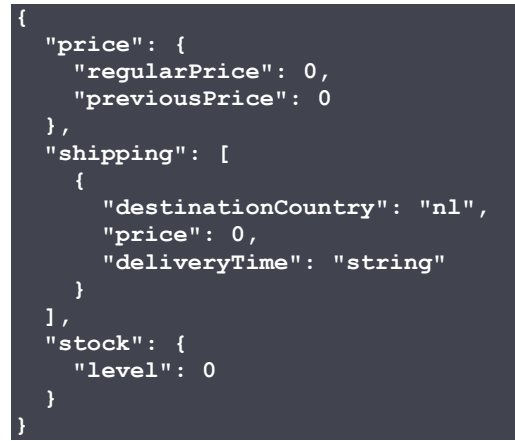

You can send partial data. i.e. only price.regularPrice. Or only shipping to destinationCountry "nl".

### *Datamodel:*

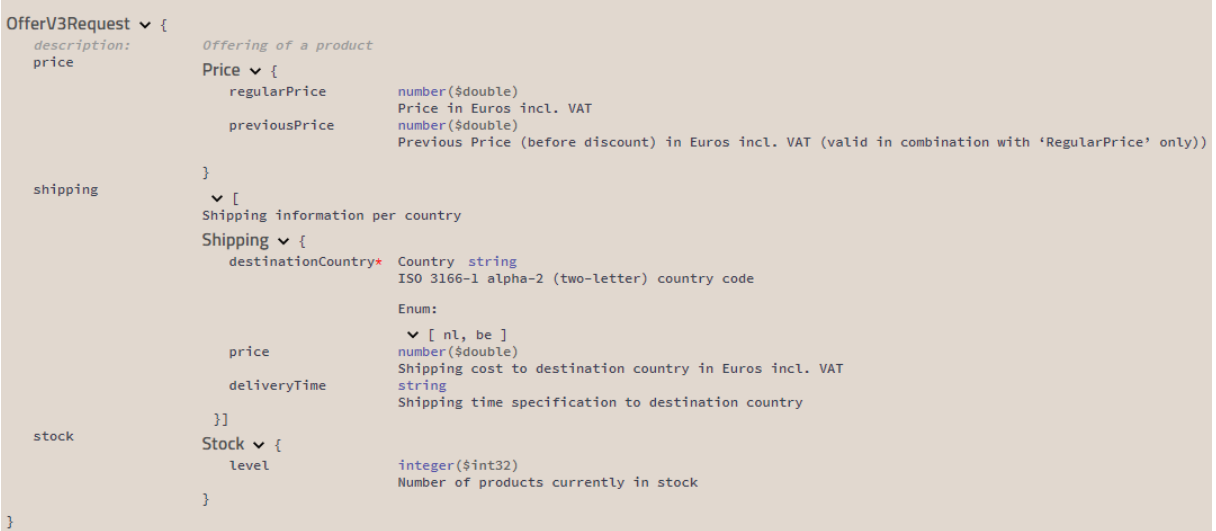

#### *Validation:*

- RegularPrice should be greater than 0 when it's not null.
- RegularPrice should have a value when PreviousPrice is not null.
- PreviousPrice should be greater than 0 when it's not null.
- If shipping is present:
	- o Shipping.Price should be greater than or equal to 0 when it's not null.
	- o Shipping.DestinationCountry cannot be null.

#### *Possible http responses:*

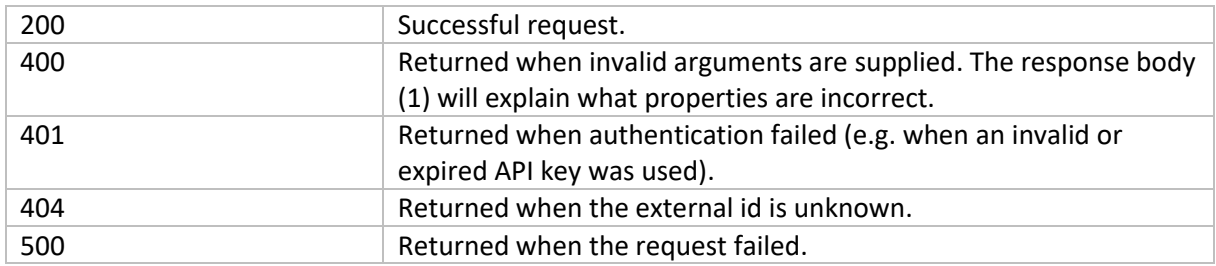

#### *Response body:*

```
 "error": "string",
  "errorDetails": {
 "additionalProp1": "string",
 "additionalProp2": "string",
 "additionalProp3": "string"
 }
```
### [GET] [https://shopitem.api.beslist.nl/v3/offer/shops/{shopId}/offers/{externalId}](https://shopitem.api.beslist.nl/v3/offer/shops/%7bshopId%7d/offers/%7bexternalId%7d)

*Content-Type: application/json*

You can retrieve the information you have just updated once it has been processed by our backend system. Note that updates are not available instantaneously.

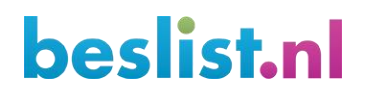

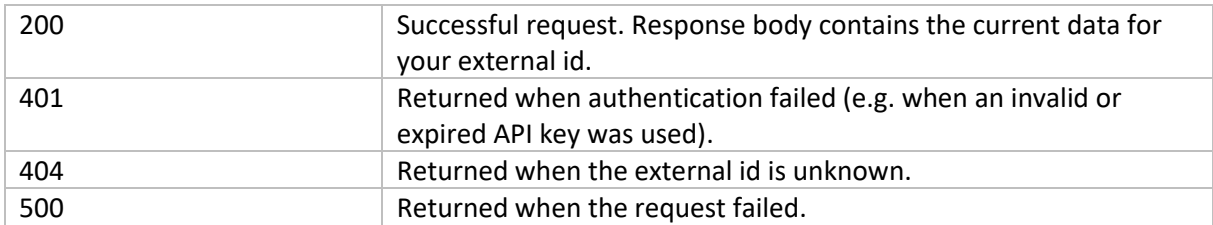

*Possible http responses:*

**NOTE:** in a GET request for a single offer, only the fields available in the document will be returned. This means that (for example), when stock is not updated in a PUT, it will not be returned when using the GET endpoint for the same offer.

Batch updates:

*[PUT] [https://shopitem.api.beslist.nl/v3/offer/shops/{shopId}/batch](https://shopitem.api.beslist.nl/v3/offer/shops/%7bshopId%7d/batch) Content-Type: application/json*

You can update multiple offers by sending a PUT request containing a json formatted body as follows:

```
[
   {
     "externalId": "string",
     "price": {
       "regularPrice": 0,
       "previousPrice": 0
     },
     "shipping": [
         "destinationCountry": "nl",
          "price": 0,
         "deliveryTime": "string"
       }
     ],
     "stock": {
       "level": 0
 }
]
```
You can send partial data. i.e. only price.regularPrice. Or only shipping to destinationCountry "nl".

The response to this call will either return http status code 201 along with a http header "location" property when successful. Send a GET request to the given location to verify the status of the batch update after a while.

### *Datamodel:*

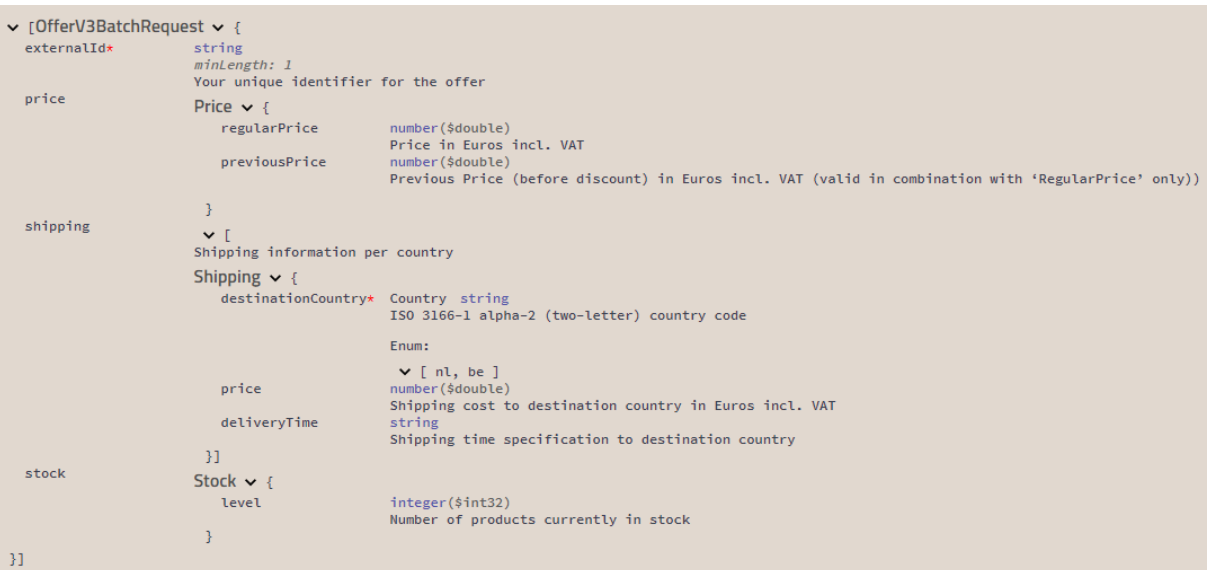

*Validation:*

- ExternalId cannot be empty.
- RegularPrice should be greater than 0 when it's not null.
- RegularPrice should have a value when PreviousPrice is not null.
- PreviousPrice should be greater than 0 when it's not null.
- If shipping is present:
	- o Shipping.Price should be greater than or equal to 0 when it's not null.
	- o Shipping.DestinationCountry cannot be null.

### *Possible http responses:*

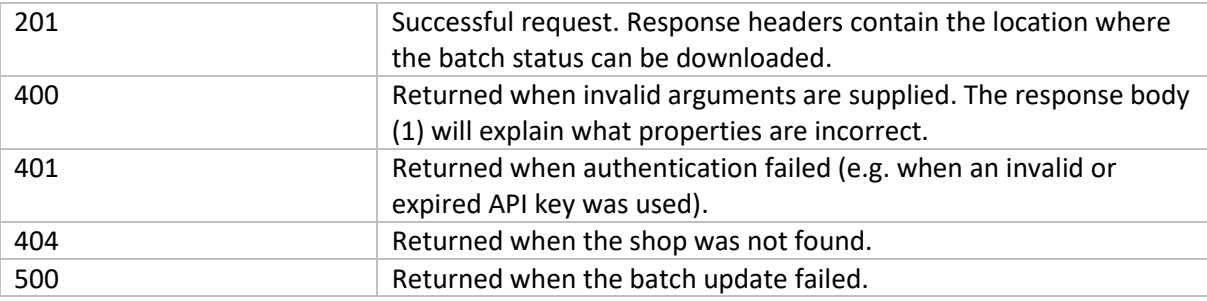

#### *Response body 1*

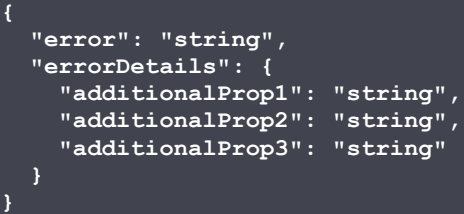

### [GET] [https://shopitem.api.beslist.nl/v3/offer/shops/{shopId}/batch/{batchId}](https://shopitem.api.beslist.nl/v3/offer/shops/%7bshopId%7d/batch/%7bbatchId%7d)

*Content-Type: application/json*

You can retrieve the status of a batch update by sending a GET request.

#### *Possible http responses:*

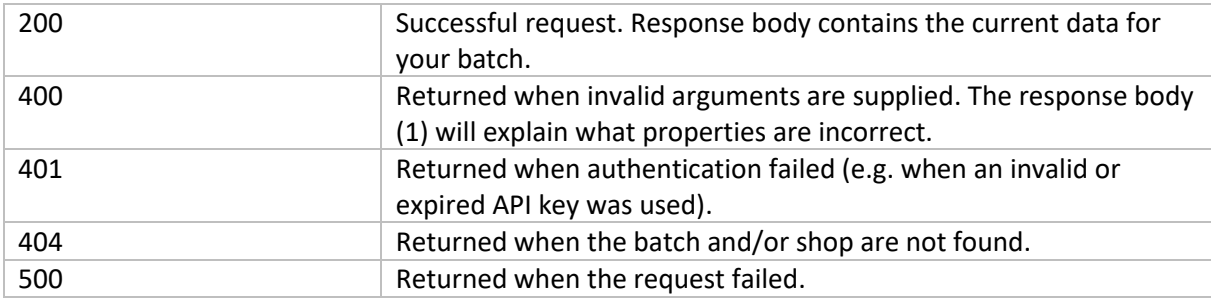

```
Response body:
```
**}**

```
 "error": "string",
  "errorDetails": {
 "additionalProp1": "string",
 "additionalProp2": "string",
 "additionalProp3": "string"
  }
```
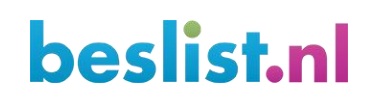

### <span id="page-10-0"></span>API access keys

Every call to an endpoint url must be authenticated with an API access key. This key must be sent in a header "apiKey". An access key can be generated for you, but is not stored and cannot be recovered or reverse engineered. If you lose your key you will need to have a new one generated for you. Keep it secured, because it enables making changes to product of your shop!

### <span id="page-10-1"></span>Getting an API key

You may contact [productfeed@beslist.nl](mailto:productfeed@beslist.nl) and request an API key for production.

Before publishing the data, we will check if all updates are correct.

For shops who are still or separately live on a cost per click business model it is important to prevent corrupting live data.

Contact [productfeed@beslist.nl](mailto:productfeed@beslist.nl) for receiving credentials for a test shop. They will fill the test-shop with actual data for your web shop and provide you with an API key.

Once products in your data feed have been updated successfully for the test shop, your request for a live key will be considered.

## **heslist** nl

### <span id="page-11-0"></span>2. Code examples

The following code examples are not to be used in a real environment, but can help as an example of how to consume the Shopitem API.

### <span id="page-11-1"></span>Getting a list of shops associated with an API key

```
curl -X GET -H "application/json" -H "apikey: 
12345678abcdef1343537389239290202023903abcdabc356748494903023abcfde" 
https://shopitem.api.beslist.nl/auth/v1/shops
```
This curl request can either return a 401/Unauthorized status code with a json response body if the apikey is invalid, or a 200/OK status code with a list of shops for which the apikey can be used. The list of shops are key-value pairs in json, where the key is the shop id that must be used in other API calls:

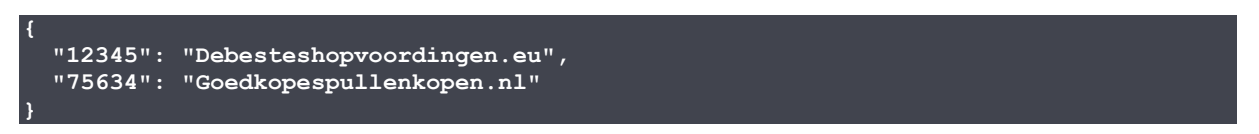

Two things should be noted:

- 1. This API endpoint is a bit of an exception, as it does not return a list of shop resources, but a list of key-value pairs.
- 2. The keys in this list are the shop id values that must be used in the other endpoints

### <span id="page-11-2"></span>Get your current data

```
curl -X GET -H "application/json" -H "apikey: 
12345678abcdef1343537389239290202023903abcdabc356748494903023abcfde" 
https://shopitem.api.beslist.nl/v3/offer/shops/12345/offers/12abcd13
```
This curl request will return a 200/OK status code on a successful request and a json representation of the shopitem of "Debesteshopvoordingen.eu" with unique identifier 12abcd13.

```
 "shopId": 12345,
 "externalId": "12abcd13",
 "price": {
   "regularPrice": {
     "value": 99.95,
     "lastUpdate": "2018-05-03T09:35:43.431Z"
   },
   "previousPrice": {
     "value": 110.95,
     "lastUpdate": "2018-05-03T09:35:43.431Z"
   }
 },
 "shipping": [
     "destinationCountry": "nl",
     "price": {
       "value": 5.95,
```

```
 "lastUpdate": "2018-05-03T09:35:43.431Z"
       "deliveryTime": {
         "value": "1 werkdag",
         "lastUpdate": "2018-05-03T09:35:43.431Z"
     },
 {
       "destinationCountry": "be",
       "price": {
         "value": 9.95,
         "lastUpdate": "2018-05-03T09:35:43.431Z"
 },
       "deliveryTime": {
         "value": "2 – 4 werkdagen",
         "lastUpdate": "2018-05-03T09:35:43.431Z"
       }
    }
  ],
   "stock": {
     "level": {
      "value": 546,
       "lastUpdate": "2018-05-03T09:35:43.431Z"
 }
```
### <span id="page-12-0"></span>Updating the price

curl -X PUT -H "application/json" -H "apikey: 12345678abcdef1343537389239290202023903abcdabc356748494903023abcfde" -d { "price": { "regularPrice": 119.95 } }

### <span id="page-12-1"></span>Updating the price and previous price

curl -X PUT -H "application/json" -H "apikey: 12345678abcdef1343537389239290202023903abcdabc356748494903023abcfde" -d { "price": { "regularPrice": 119.95, "previousPrice": 139.95 } }

### <span id="page-12-2"></span>Updating the stock

```
curl -X PUT -H "application/json" -H "apikey:
12345678abcdef1343537389239290202023903abcdabc356748494903023abcfde" -d { "stock": { 
"level": 200 } }
```
### <span id="page-12-3"></span>Updating the deliveryTime

```
curl -X PUT -H "application/json" -H "apikey:
12345678abcdef1343537389239290202023903abcdabc356748494903023abcfde" -d { "shipping": [ { 
"destinationCountry": "nl", "price": 2.95, "deliveryTime": "1 werkdag" } ] }
```
Any combination of updates can be created.